# **Youtube チャンネルの登録方法**

### **①"Youtube"と記入して検索**

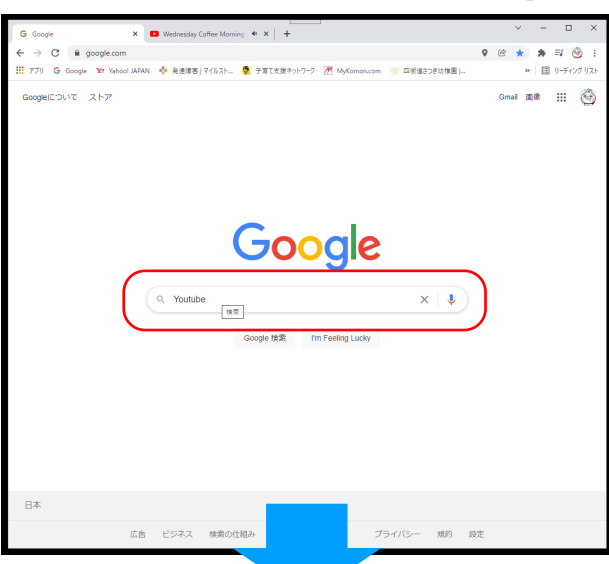

※PC またはスマホで検索 ※ネットにつながっていないと 観れません!

## **②Youtube サイトをクリック**

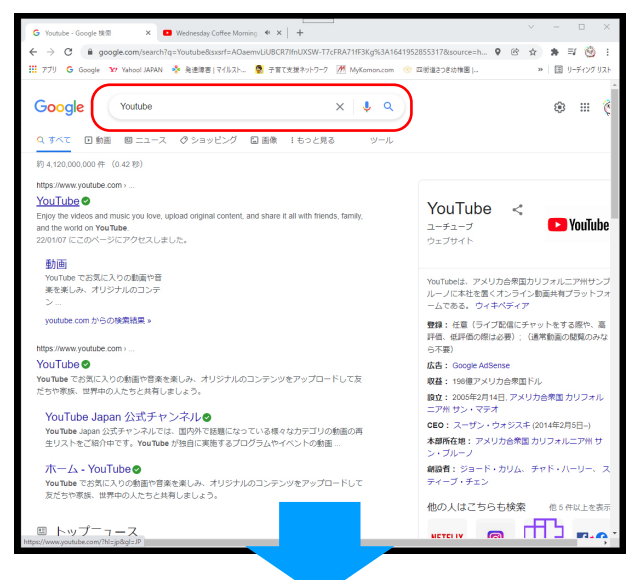

#### **③Youtube サイト内の検索で "GOGO ようちゃんねる"と記入**

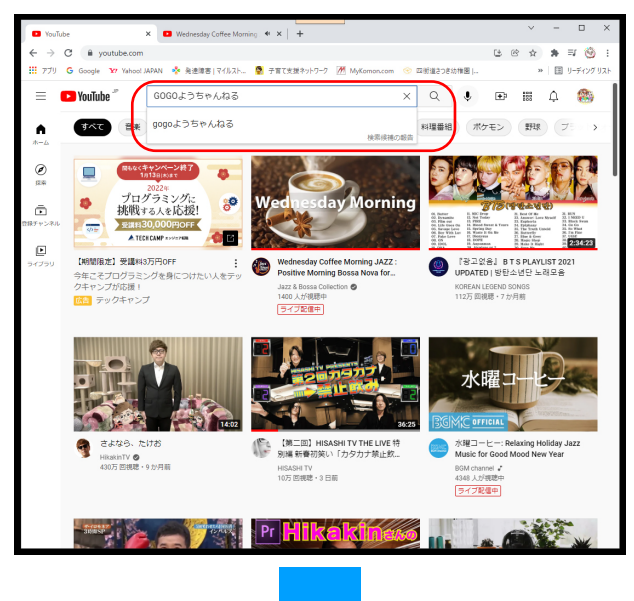

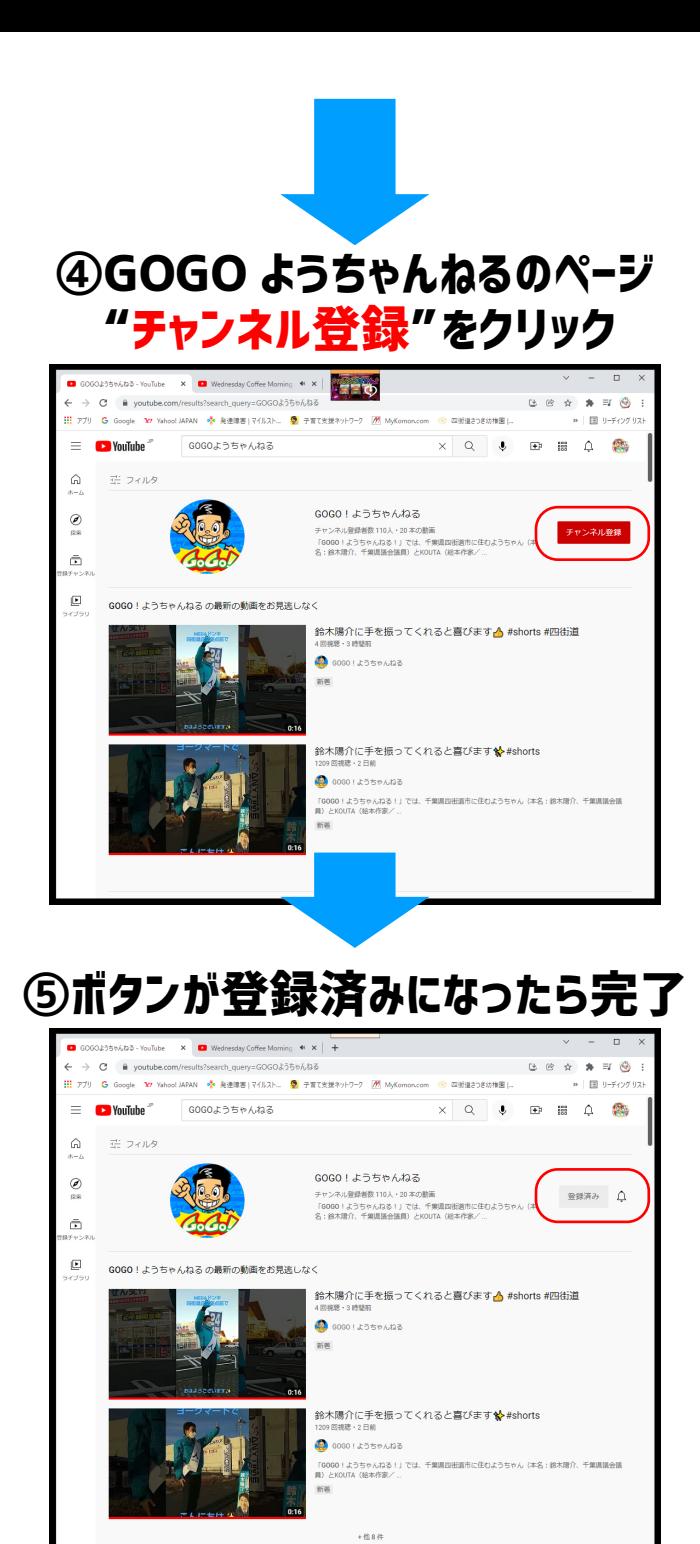

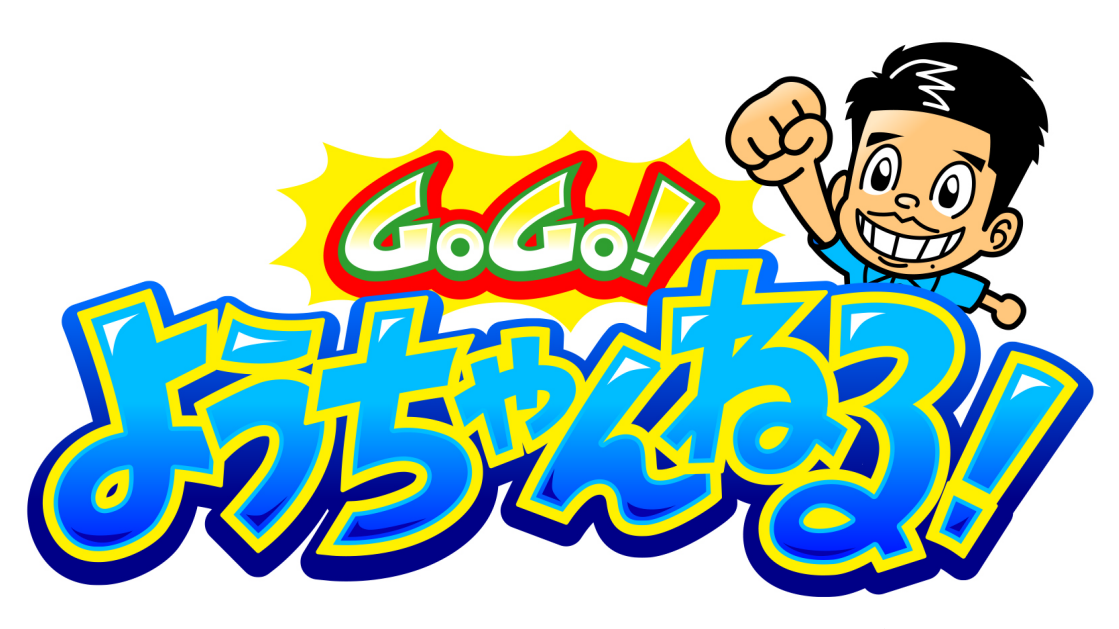

# **いつでも GOGO! ようちゃんねるをご覧いただけます**